# **Zeus ChronoControls Ver. 1.0**

# **Manual**

**Copyright © 2020 Χρήστος Μουρατίδης**

## Πίνακας περιεχομένων

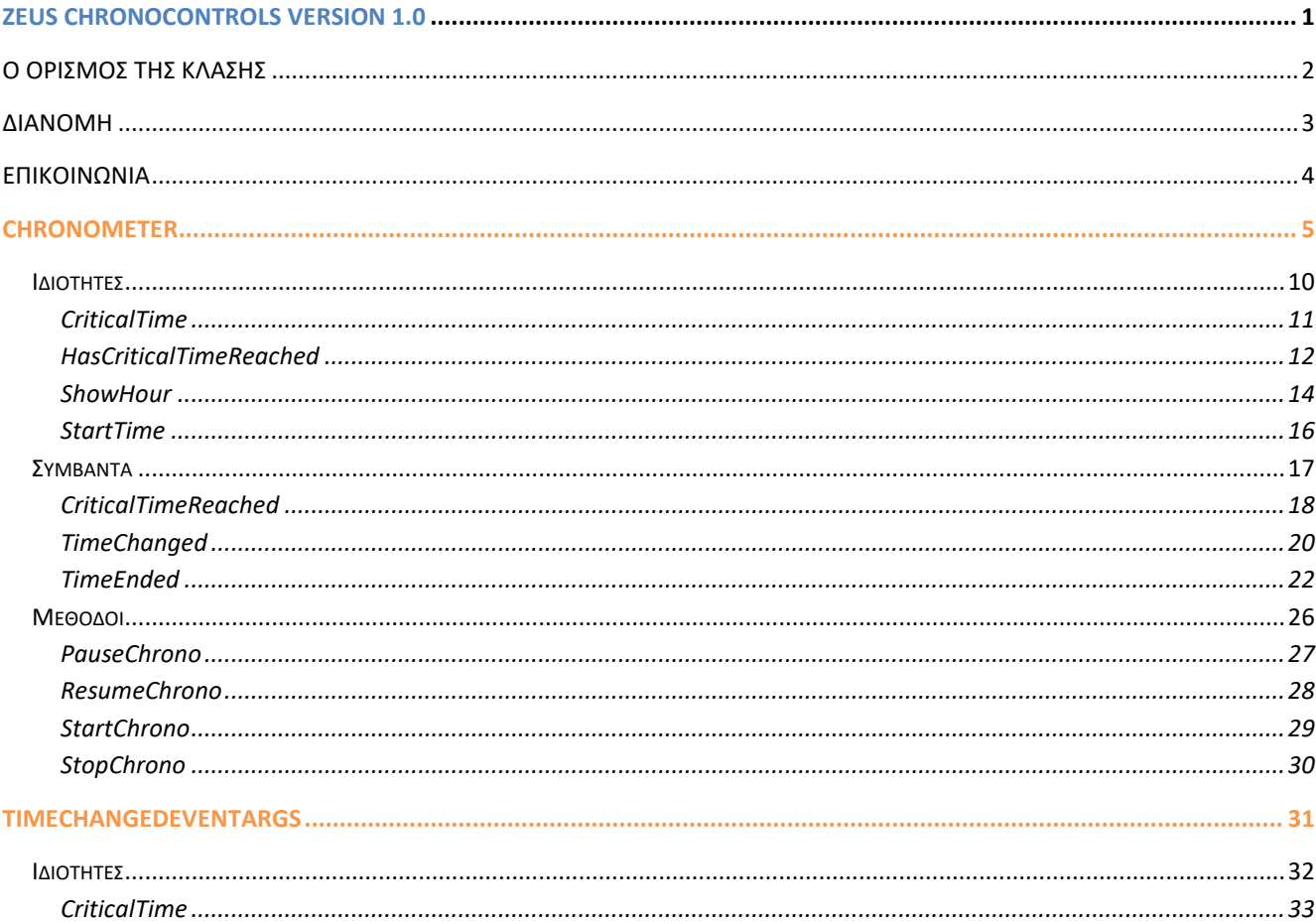

# <span id="page-2-0"></span>**Ζeus ChronoControls version 1.0**

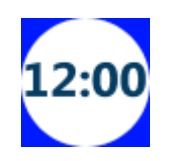

**Κλάσεις:** Chronometer

**Inherits:** Για το Chronometer: System.Windows.Controls.TextBlock

**Namespace:** Zeus.WPF.Controls.ChronoControls

**Assembly:** ZeusChronoControls (in ZeusChronoControls.dll)

**Dependencies:** -

## **Περιγραφή**

To **Zeus ChronoControls** είναι μία βιβλιοθήκη από controls που σχετίζονται με τη διαχείριση χρόνου. Στην παρούσα έκδοση, περιέχεται το **Chronometer**, ένα εξειδικευμένο TextBlock που **εμφανίζει ένα χρονόμετρο αντίστροφης μέτρησης (countdown timer), σε μορφή hh:mm:sss,** το οποίο θα αποτελέσει χρήσιμο control στη δημιουργία εκπαιδευτικών εφαρμογών, quizzes κλπ.

Παρακάτω, παρατίθενται τα **ChronoControls**.

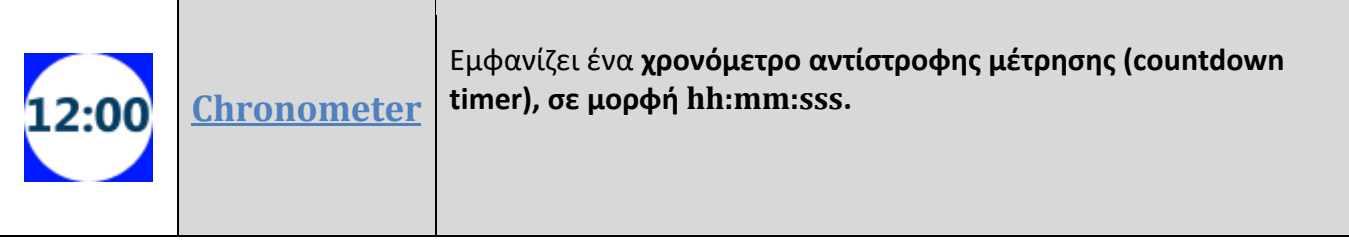

# <span id="page-3-0"></span>**Ο ορισμός της κλάσης**

• Για την **κλάση Chronometer** :

Η κλάση έχει οριστεί ως εξής:

**Σύνταξη: VB:** Public Class Chronometer Inherits TextBlock

#### **XAML Object Element Usage:**

Εισαγωγή namespace:

xmlns:zeus="clr-namespace:Zeus.WPF.Controls.ChronoControls;assembly=ZeusChronoContr ols"

Χρήση:

<zeus:Chronometer ... />

# <span id="page-4-0"></span>**Διανομή**

Κατά τη διανομή, στο φάκελο της εφαρμογής σας πρέπει να αντιγράψετε το **assembly αρχείο ZeusChronoControls.dll**.

## <span id="page-5-0"></span>**Επικοινωνία**

Για οποιαδήποτε πληροφορία ή διευκρίνηση παρακαλώ επικοινωνήστε στο :

mouratx@yahoo.com ή [mouratx@hotmail.com](mailto:mouratx@hotmail.com)

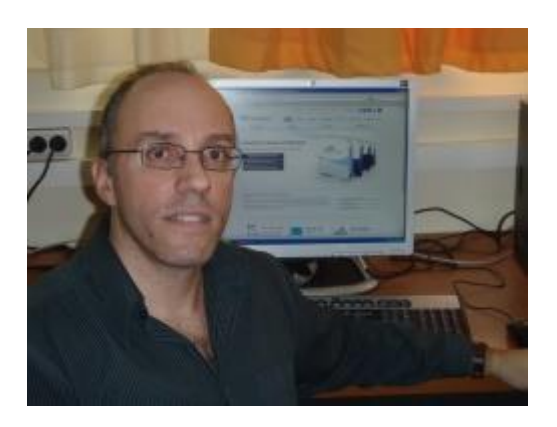

Χρήστος Μουρατίδης, Πειραιάς, Μάρτιος 2020

**Υ.Γ.** Μπορείτε να επικοινωνήσετε μαζί μου για να προμηθευτείτε το **βιβλίο** μου **"Μάθετε το WPF με τη Visual Basic" (1.333 σελίδες, Αυτοέκδοση 2018).**

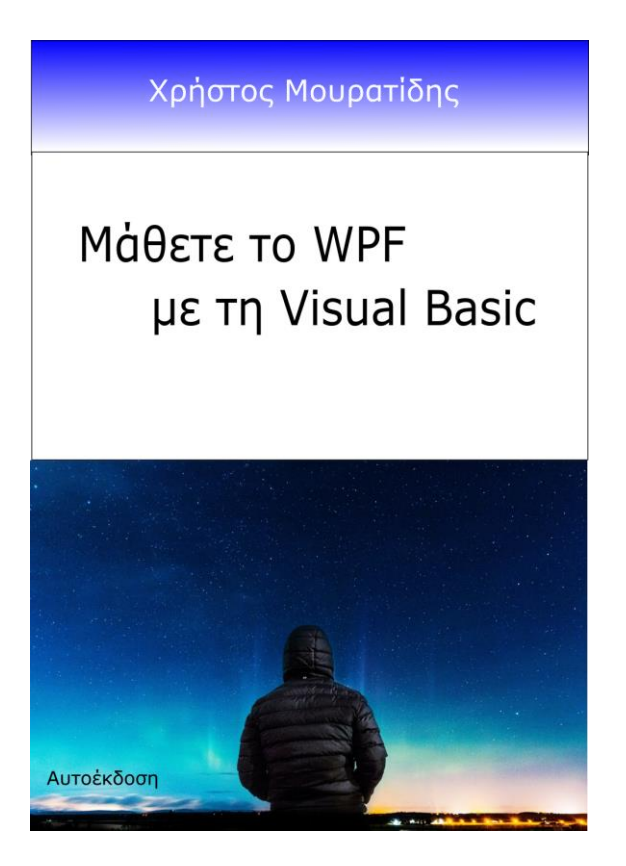

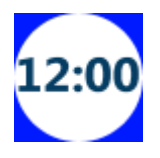

## <span id="page-6-0"></span>**Chronometer**

#### Ένα **εξειδεικευμένo TextBlock** που **εμφανίζει ένα χρονόμετρο αντίστροφης μέτρησης (countdown timer), σε μορφή hh:mm:sss.**

Καθορίζουμε έναρξη (ιδιότητα StartTime) και αν επιθυμούμε και CriticalTime σε περίπτωση που θέλουμε να εφιστήσουμε την προσοχή όταν η ώρα ξεπεράσει ένα κρίσιμο όριο. Μέσω ενός custom style μπορούμε να προσδιορίσουμε την εμφάνιση του Chronometer σε normal και critical mode. Όσον αφορά την μορφή, μπορούμε να προσδιορίσουμε αν θα εμφανίζεται η ώρα (μορφή hh:mm:ss) ή όχι (μορφή mm:ss) μέσω της ιδιότητας ShowHour. Το ίδιο μπορούμε να κάνουμε και με τα secs (ιδιότητα ShowSecond).

#### **Δείγματα:**

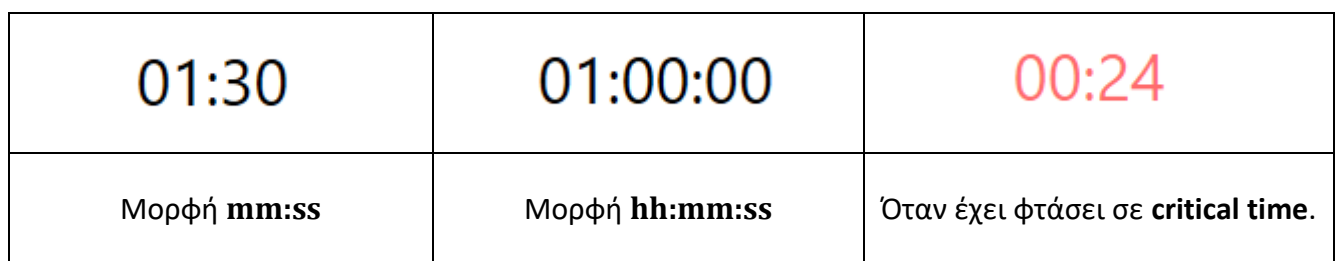

#### **Σύνταξη:**

#### **VB:**

Public Class Chronometer Inherits TextBlock

#### **XAML Object Element Usage:**

Εισαγωγή namespace:

xmlns:zeus="clr-namespace:Zeus.WPF.Controls.ChronoControls;assembly=ZeusChronoContr ols"

Χρήση:

<zeus:Chronometer ... />

#### **Παράδειγμα:**

Στο παράδειγμα που ακολουθεί, τοποθετούμε το Chronometer control στο πάνω μέρος του παραθύρου. Πιο κάτω, έχουμε βάλει μέσα σε ένα StackPanel μία σειρά από buttons για τον έλεγχο του χρονομέτρου (έναρξης, προσωρινή παύση, συνέχιση και σταμάτημα). Με το πάτημα αυτών καλείται και η αντίστοιχη μέθοδος του Chronometer. Ως **ώρα έναρξης τίθεται η 1:30 (ενάμιση λεπτό) και κρίσιμη ώρα τα 29 secs**. Επίσης, στα **Window.Resources**, έχουμε δημιουργήσει ένα **custom style για το Chronometer** στο οποίο ορίζουμε κάποια χαρακτηριστικά εμφάνισης σε normal mode αλλά και σε critical mode. Ειδικά, στο **critical mode**, **εφαρμόζεται κόκκινο χρώμα και ένα animation που προσομοιώνει το αναβόσβημα (flash)**.

#### **XAML:**

```
<Window x:Class="MainWindow"
  xmlns="http://schemas.microsoft.com/winfx/2006/xaml/presentation"
  xmlns:x="http://schemas.microsoft.com/winfx/2006/xaml"
  xmlns:d="http://schemas.microsoft.com/expression/blend/2008"
 xmlns:mc=http://schemas.openxmlformats.org/markup-compatibility/2006
xmlns:zeus="clr-namespace:Zeus.WPF.Controls.ChronoControls;assembly=ZeusChronoContr
ols"
  mc:Ignorable="d"
  Title="ChronoControls Sample Project" Height="279.374" Width="575.938"
WindowStartupLocation="CenterScreen">
 <Window.Resources>
  <!-- Style for Buttons-->
  <Style TargetType="{x:Type Button}">
      <Setter Property="FontSize" Value="18"/>
      <Setter Property="Width" Value="100"/>
      <Setter Property="Padding" Value="10" />
  </Style>
  <!-- Style for Chronometer. 
      When is entered to critical time it becomes red and flashes.-->
  <Style TargetType="{x:Type zeus:Chronometer}">
      <Setter Property="FontSize" Value="32"/>
      <Setter Property="Padding" Value="10" />
      <Style.Triggers>
          <Trigger Property="HasCriticalTimeReached" Value="True">
              <Setter Property="Foreground" Value="Red"/>
               <Trigger.EnterActions>
                   <BeginStoryboard>
                       <Storyboard>
                           <DoubleAnimation Storyboard.TargetProperty="Opacity"
                                             AutoReverse="True"
                                             RepeatBehavior="Forever"
                                             From="0.0" To="1.0" Duration="0:0:0.5"/>
                       </Storyboard>
                   </BeginStoryboard>
               </Trigger.EnterActions>
              <Trigger.ExitActions>
                   <BeginStoryboard>
                       <Storyboard>
                           <DoubleAnimation Storyboard.TargetProperty="Opacity"
```

```
 To="1.0" Duration="0:0:00"/>
                             </Storyboard>
                         </BeginStoryboard>
                     </Trigger.ExitActions>
                 </Trigger>
             </Style.Triggers>
        </Style>
    </Window.Resources>
    <Grid Margin="20">
        <StackPanel HorizontalAlignment="Center">
             <!--Header-->
             <TextBlock Text="Chronometer" FontSize="32" HorizontalAlignment="Center"
                       Foreground="blue" />
             <!-- Chromometer-->
             <zeus:Chronometer Name="chrono" HorizontalAlignment="Center"
                               StartTime="0:1:30" CriticalTime="00:00:25" 
                               TimeChanged="chrono_TimeChanged"
                               CriticalTimeReached="chrono_CriticalTimeReached"
                               TimeEnded="chrono_TimeEnded"/>
            \langle!-- Buttons -->
             <StackPanel Orientation="Horizontal" Margin="0,20,0,0"
                        ButtonBase.Click="StackPanelButtons Click" >
                 <Button Name="btnStart" Content ="Start" />
<Button Name="btnPause" Content ="Pause" Margin="10,0,0,0" />
\timesButton Name="btnResume" Content="Resume" Margin="10,0,0,0" />
                 <Button Name="btnStop" Content="Stop" Margin="10,0,0,0" />
             </StackPanel>
        </StackPanel>
    </Grid>
   </Window>
  VB:
   Imports Zeus.WPF.Controls.ChronoControls
   Class MainWindow
   'When the time changes.
   Private Sub chrono_TimeChanged(sender As Object, e As TimeChangedEventArgs)
         'Do something here. e.CurrentTime has the current time.
   End Sub
   'When critical time is reached.
   Private Sub chrono_CriticalTimeReached(sender As Object, e As TimeChangedEventArgs)
         'Do something here. e.CurrentTime has the current time.
```
#### **End Sub**

```
'When the time ends.
Private Sub chrono_TimeEnded(sender As Object, e As RoutedEventArgs)
      btnStart.IsEnabled = True
```
#### **End Sub**

```
'When a button is clicked.
Private Sub StackPanelButtons_Click(sender As Object, e As RoutedEventArgs)
      Dim btn As Button = TryCast(e.OriginalSource, Button)
      If btn IsNot Nothing Then
           If btn Is btnStart Then
                  chrono.StartChrono()
                  btn.IsEnabled = False
           ElseIf btn Is btnPause Then
                  chrono.PauseChrono()
           ElseIf btn Is btnResume Then
                  chrono.ResumeChrono()
           ElseIf btn Is btnStop Then
                  chrono.StopChrono()
                  btn.IsEnabled = True
           End If
        End If
 End Sub
```
#### **End Class**

Ένα στιγμιότυπο μπορούμε να δούμε στην παρακάτω εικόνα:

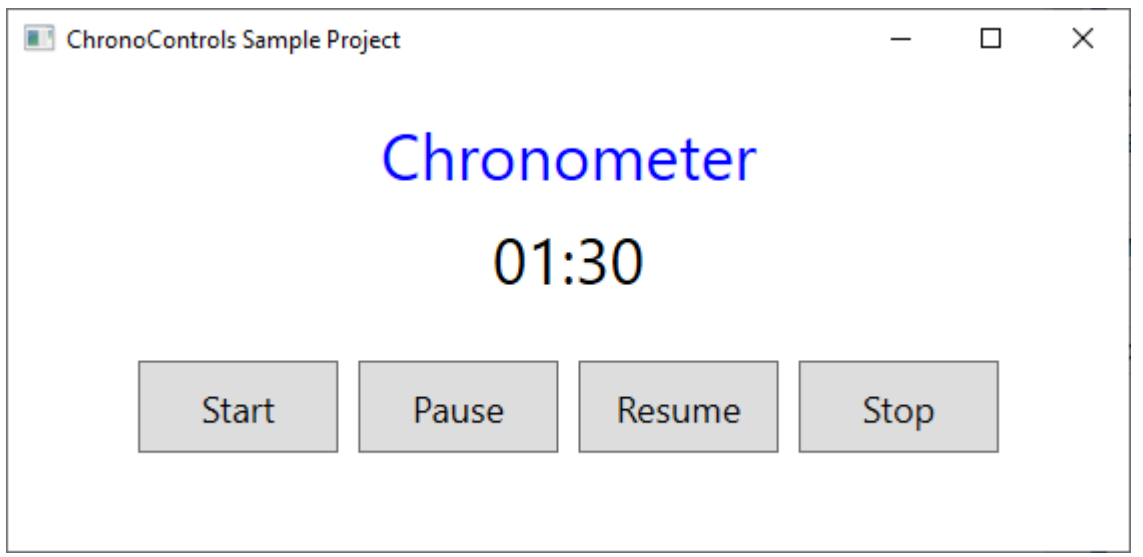

# <span id="page-11-0"></span>**Ιδιότητες**

Ě.

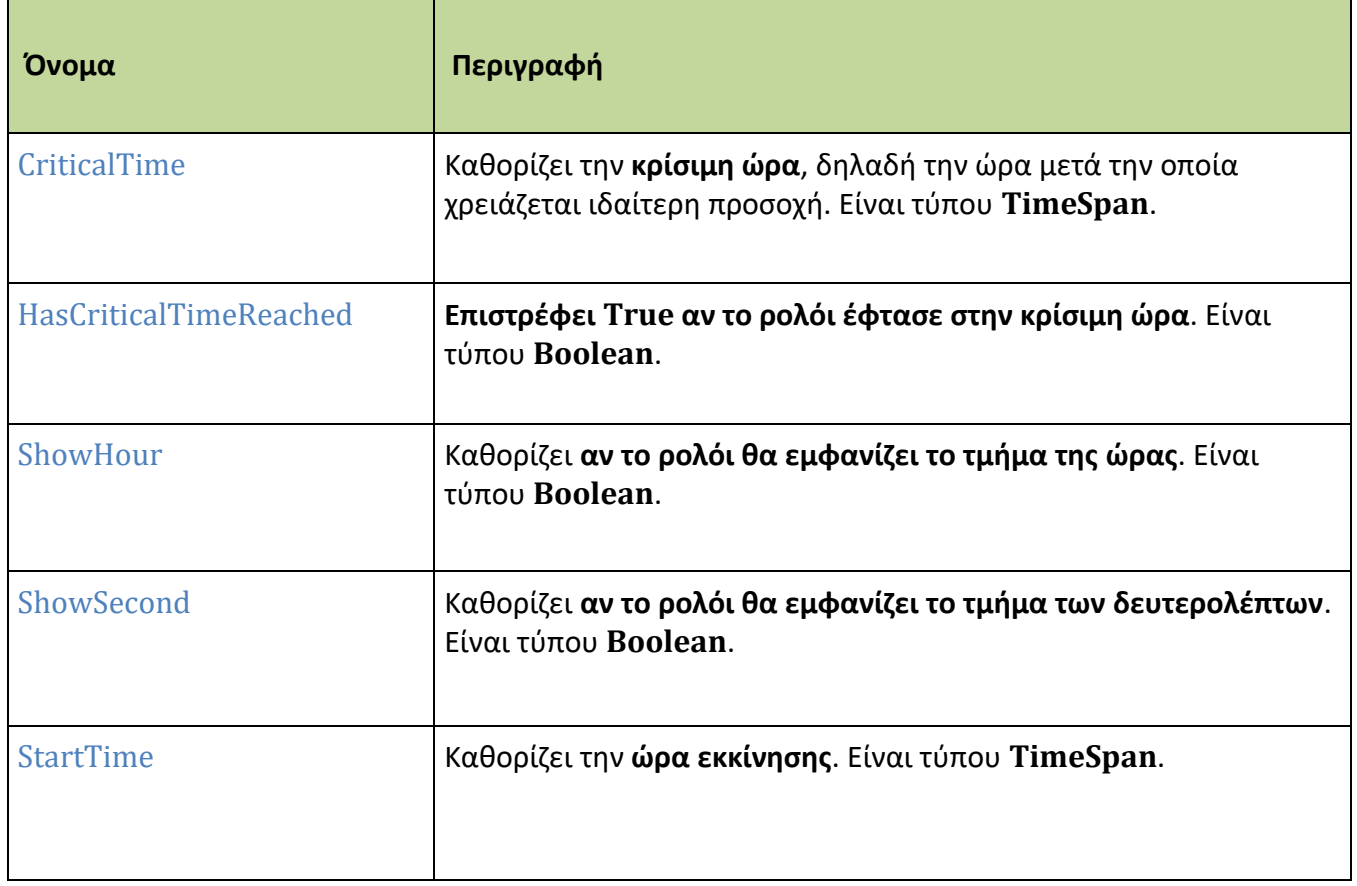

## <span id="page-12-0"></span>**CriticalTime**

Καθορίζει την **κρίσιμη ώρα**, δηλαδή την ώρα μετά την οποία χρειάζεται ιδιαίτερη προσοχή. Είναι τύπου **TimeSpan**.

#### **Σύνταξη:**

**VB:**

Public Property CriticalTime As TimeSpan

#### **Τύπος: System.TimeSpan**

Προσδιορίζουμε την κρίσιμη ώρα, ως TimeSpan. H default τιμή είναι TimeSpan(0, 0, 30) η σε Xaml "00:00:30". Δηλαδή 30 secs.

#### **Dependency Property Information:**

**Identifier field:** CriticalTimeProperty

#### **Παράδειγμα:**

Στο επόμενο παράδειγμα, θέτουμε χρόνο εκκίνησης (StartTime) τα 2 λεπτά και κρίσιμο χρόνο (CriticalTime) τα 20 secs.:

#### **XAML:**

```
<zeus:Chronometer Name="chrono" StartTime="0:2:00" CriticalTime="00:00:20" 
                 TimeChanged="chrono_TimeChanged"
                 CriticalTimeReached="chrono_CriticalTimeReached"
                 TimeEnded="chrono_TimeEnded"/>
```
#### **VB:**

```
chrono.StartTime = New TimeSpan(0,2,0)
chrono.CriticalTime = New TimeSpan(0,0,20)
```
## <span id="page-13-0"></span>**HasCriticalTimeReached**

**Επιστρέφει True αν το ρολόι έφτασε στην κρίσιμη ώρα**. Είναι τύπου **Boolean**.

#### **Σύνταξη:**

**VB:**

Public Property HasCriticalTimeReached As Boolean

#### **Τύπος: System.Boolean**

Επιστρέφει True, αν έφτασε την κρίσιμη ώρα. H default τιμή False.

#### **Dependency Property Information:**

**Identifier field:** HasCriticalTimeReachedProperty

#### **Παρατηρήσεις:**

Η **ιδιότητα HasCriticalTimeReached** είναι χρήσιμη για να ορίσουμε ένα **custom style με trigger** ώστε όταν έχει φτάσει στην κρίσιμη ώρα να εφαρμόζεται στο control.

#### **Παράδειγμα:**

Στο επόμενο παράδειγμα, ορίζουμε ένα απλό custom style όπου το χρώμα γίνεται κόκκινο όταν το ρολόι φτάσει την κρίσιμη ώρα:

#### **XAML:**

<!-- Style for Chronometer. When is entered to critical time it becomes red.--> **<Style TargetType="{x:Type zeus:Chronometer}">**

```
 <Setter Property="FontSize" Value="32"/>
 <Setter Property="Padding" Value="10" />
```

```
 <Style.Triggers>
```

```
 <Trigger Property="HasCriticalTimeReached" Value ="True">
```
<Setter Property="Foreground" Value="Red"/>

**</Trigger>**

**</Style.Triggers>**

**</Style>**

**<zeus:Chronometer** Name="chrono" StartTime="0:2:00" **CriticalTime="00:00:20"** TimeChanged="chrono\_TimeChanged" CriticalTimeReached="chrono\_CriticalTimeReached" TimeEnded="chrono\_TimeEnded"**/>**

## <span id="page-15-0"></span>**ShowHour**

Kαθορίζει **αν το ρολόι θα εμφανίζει το τμήμα της ώρας**. Είναι τύπου **Boolean**.

#### **Σύνταξη:**

**VB:**

Public Property ShowHour As Boolean

#### **Τύπος: System.Boolean**

Αν θέσουμε True, τότε εμφανίζει το τμήμα της ώρας. Φυσικά, αυτό έχει νόημα αν θέσουμε χρόνο εκκίνησης μεγαλύτερη της ώρας. H default τιμή False.

#### **Dependency Property Information:**

**Identifier field:** ShowHourProperty

#### **Παράδειγμα:**

Στο επόμενο παράδειγμα, ορίζουμε χρόνο εκκίνησης την 1,5 ώρα και εμφάνιση του τμήματος της ώρας:

#### **XAML:**

```
<zeus:Chronometer Name="chrono" StartTime="1:30:00" CriticalTime="00:00:20" 
                 ShowHour="True" 
                 TimeChanged="chrono_TimeChanged"
                 CriticalTimeReached="chrono_CriticalTimeReached"
                 TimeEnded="chrono_TimeEnded"/>
```
**VB:** 

chrono.**ShowHour** = True

01:30:00

## **ShowSecond**

Kαθορίζει **αν το ρολόι θα εμφανίζει το τμήμα των δευτερολέπτων**. Είναι τύπου **Boolean**.

#### **Σύνταξη:**

**VB:**

Public Property ShowSecond As Boolean

**Τύπος: System.Boolean**

Αν θέσουμε False, τότε δεν εμφανίζει το τμήμα των δευτερολέπτων. H default τιμή True.

#### **Dependency Property Information:**

**Identifier field:** ShowSecondProperty

#### **Παράδειγμα:**

Στο επόμενο παράδειγμα, ορίζουμε χρόνο εκκίνησης τα 30 λεπτά, κρίσιμο χρόνο το 1 λεπτό και όχι εμφάνιση του τμήματος των δευτερολέπτων:

#### **XAML:**

```
<zeus:Chronometer Name="chrono" StartTime="0:30:00" CriticalTime="00:1:00" 
                 ShowSecond="False" 
                 TimeChanged="chrono_TimeChanged"
                 CriticalTimeReached="chrono_CriticalTimeReached"
                 TimeEnded="chrono_TimeEnded"/>
```
#### **VB:**

chrono.**ShowSecond** = False

# 30

## <span id="page-17-0"></span>**StartTime**

Καθορίζει την **ώρα εκκίνησης**. Είναι τύπου **TimeSpan**.

#### **Σύνταξη:**

#### **VB:**

Public Property StartTime As TimeSpan

#### **Τύπος: System.TimeSpan**

Προσδιορίζουμε την ώρα έναρξης του χρονομέτρου, ως TimeSpan. H default τιμή είναι TimeSpan(0, 3, 0) η σε Xaml "00:03:00". Δηλαδή 3 λεπτά.

#### **Dependency Property Information:**

**Identifier field:** StartTimeProperty

#### **Παράδειγμα:**

Στο επόμενο παράδειγμα, θέτουμε χρόνο εκκίνησης (StartTime) τα 2 λεπτά και κρίσιμο χρόνο (CriticalTime) τα 20 secs.:

#### **XAML:**

```
<zeus:Chronometer Name="chrono" StartTime="0:2:00" CriticalTime="00:00:20" 
                 TimeChanged="chrono_TimeChanged"
                 CriticalTimeReached="chrono_CriticalTimeReached"
                 TimeEnded="chrono_TimeEnded"/>
```
#### **VB:**

```
chrono.StartTime = New TimeSpan(0,2,0)
chrono.CriticalTime = New TimeSpan(0,0,20)
```
# <span id="page-18-0"></span>**Συμβάντα**

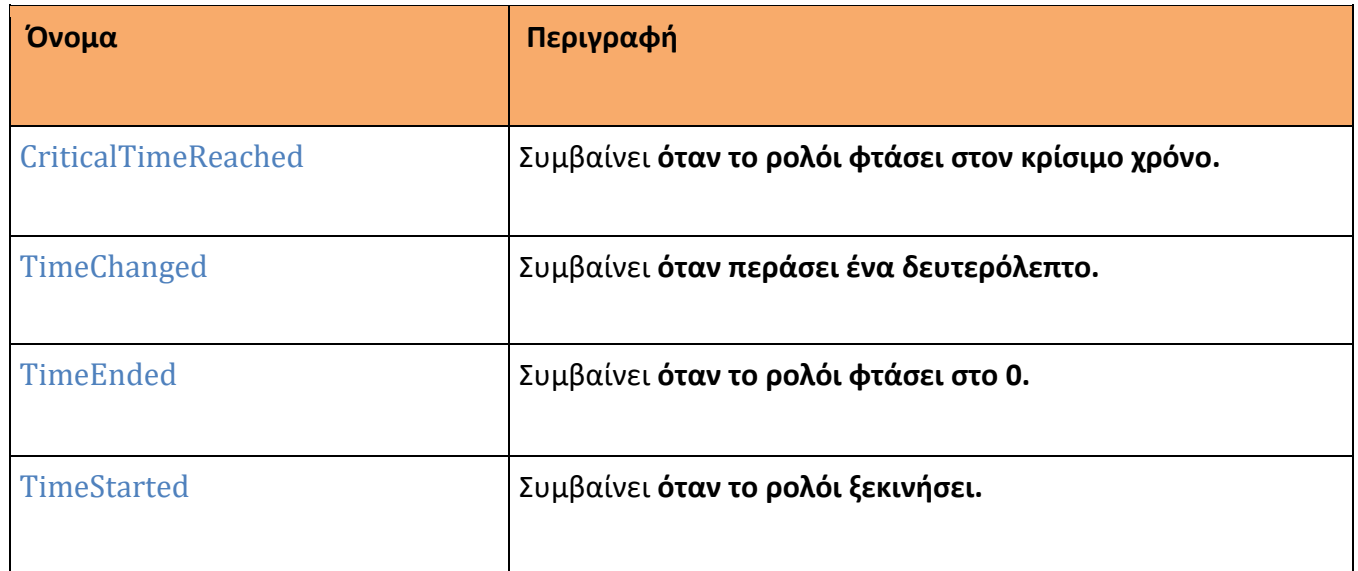

## <span id="page-19-0"></span>**CriticalTimeReached**

Συμβαίνει **όταν το ρολόι φτάσει στον κρίσιμο χρόνο.**

**Σύνταξη:**

**VB (ορισμός):**

Public Custom Event CriticalTimeReached As RoutedEventHandler

**XAML attribute usage:**

<zeus:Chronometer CriticalTimeReached ="eventHanlder" ... />

#### **Παράδειγμα:**

Στο επόμενο παράδειγμα, θέτουμε χρόνο εκκίνησης (StartTime) τα 2 λεπτά και κρίσιμο χρόνο (CriticalTime) τα 20 secs. Επίσης, καθορίζουμε event handlers για τα συμβάντα TimeChanged, CriticalTimeReached και TimeEnded.

#### **XAML:**

```
<zeus:Chronometer Name="chrono" StartTime="0:2:00" CriticalTime="00:00:20" 
                 TimeChanged="chrono_TimeChanged"
                 CriticalTimeReached="chrono_CriticalTimeReached"
                 TimeEnded="chrono_TimeEnded"/>
```
#### **VB:**

Imports Zeus.WPF.Controls.ChronoControls

...

'When the time changes. Private Sub chrono\_TimeChanged(sender As Object, e As TimeChangedEventArgs)

'Do something here. e.CurrentTime has the current time.

End Sub

```
'When critical time is reached.
Private Sub chrono_CriticalTimeReached(sender As Object, e As TimeChangedEventArgs)
```
'Do something here. e.CurrentTime has the current time.

```
'When the time ends.
Private Sub chrono_TimeEnded(sender As Object, e As RoutedEventArgs)
```
'Do something here.

## <span id="page-21-0"></span>**TimeChanged**

Συμβαίνει **όταν περάσει ένα δευτερόλεπτο.**

**Σύνταξη:**

**VB (ορισμός):**

Public Custom Event TimeChanged As RoutedEventHandler

**XAML attribute usage:**

<zeus:Chronometer TimeChanged ="eventHanlder" ... />

#### **Παράδειγμα:**

Στο επόμενο παράδειγμα, θέτουμε χρόνο εκκίνησης (StartTime) τα 2 λεπτά και κρίσιμο χρόνο (CriticalTime) τα 20 secs. Επίσης, καθορίζουμε event handlers για τα συμβάντα TimeChanged, CriticalTimeReached και TimeEnded.

#### **XAML:**

```
<zeus:Chronometer Name="chrono" StartTime="0:2:00" CriticalTime="00:00:20" 
                 TimeChanged="chrono_TimeChanged"
                 CriticalTimeReached="chrono_CriticalTimeReached"
                 TimeEnded="chrono_TimeEnded"/>
```
#### **VB:**

Imports Zeus.WPF.Controls.ChronoControls

...

'When the time changes. **Private Sub chrono\_TimeChanged**(sender As Object, **e As TimeChangedEventArgs**)

'Do something here. e.CurrentTime has the current time.

#### **End Sub**

```
'When critical time is reached.
Private Sub chrono CriticalTimeReached(sender As Object, e As TimeChangedEventArgs)
```
'Do something here. e.CurrentTime has the current time.

'When the time ends. Private Sub chrono\_TimeEnded(sender As Object, e As RoutedEventArgs)

'Do something here.

## <span id="page-23-0"></span>**TimeEnded**

Συμβαίνει **όταν το ρολόι φτάσει στο 0.**

**Σύνταξη:**

**VB (ορισμός):**

Public Custom Event TimeEnded As RoutedEventHandler

**XAML attribute usage:**

<zeus:Chronometer TimeEnded ="eventHanlder" ... />

#### **Παράδειγμα:**

Στο επόμενο παράδειγμα, θέτουμε χρόνο εκκίνησης (StartTime) τα 2 λεπτά και κρίσιμο χρόνο (CriticalTime) τα 20 secs. Επίσης, καθορίζουμε event handlers για τα συμβάντα TimeChanged, CriticalTimeReached και TimeEnded.

**XAML:** 

```
<zeus:Chronometer Name="chrono" StartTime="0:2:00" CriticalTime="00:00:20" 
                 TimeChanged="chrono_TimeChanged"
                 CriticalTimeReached="chrono_CriticalTimeReached"
                 TimeEnded="chrono_TimeEnded"/>
```
**VB:**

Imports Zeus.WPF.Controls.ChronoControls

...

'When the time changes. Private Sub chrono TimeChanged(sender As Object, e As TimeChangedEventArgs)

'Do something here. e.CurrentTime has the current time.

**End Sub**

```
'When critical time is reached.
Private Sub chrono_CriticalTimeReached(sender As Object, e As TimeChangedEventArgs)
```
'Do something here. e.CurrentTime has the current time.

'When the time ends. **Private Sub chrono\_TimeEnded**(sender As Object, e As RoutedEventArgs)

'Do something here.

## **TimeStarted**

Συμβαίνει **όταν το ρολόι ξεκινήσει.**

#### **Σύνταξη:**

**VB (ορισμός):**

Public Custom Event TimeStarted As RoutedEventHandler

**XAML attribute usage:**

<zeus:Chronometer TimeStarted ="eventHanlder" ... />

#### **Παράδειγμα:**

Στο επόμενο παράδειγμα, θέτουμε χρόνο εκκίνησης (StartTime) τα 2 λεπτά και κρίσιμο χρόνο (CriticalTime) τα 20 secs. Επίσης, καθορίζουμε event handlers για τα συμβάντα TimeChanged, CriticalTimeReached και TimeStarted.

#### **XAML:**

```
<zeus:Chronometer Name="chrono" StartTime="0:2:00" CriticalTime="00:00:20" 
                 TimeChanged="chrono_TimeChanged"
                 CriticalTimeReached="chrono_CriticalTimeReached"
                 TimeStarted="chrono_TimeStarted"/>
```
#### **VB:**

Imports Zeus.WPF.Controls.ChronoControls

...

```
'When the time changes.
Private Sub chrono_TimeChanged(sender As Object, e As TimeChangedEventArgs)
```
'Do something here. e.CurrentTime has the current time.

#### **End Sub**

```
'When critical time is reached.
Private Sub chrono_CriticalTimeReached(sender As Object, e As TimeChangedEventArgs)
```
'Do something here. e.CurrentTime has the current time.

'When the time starts. **Private Sub chrono\_TimeStarted**(sender As Object, e As RoutedEventArgs)

'Do something here.

## <span id="page-27-0"></span>**Μέθοδοι**

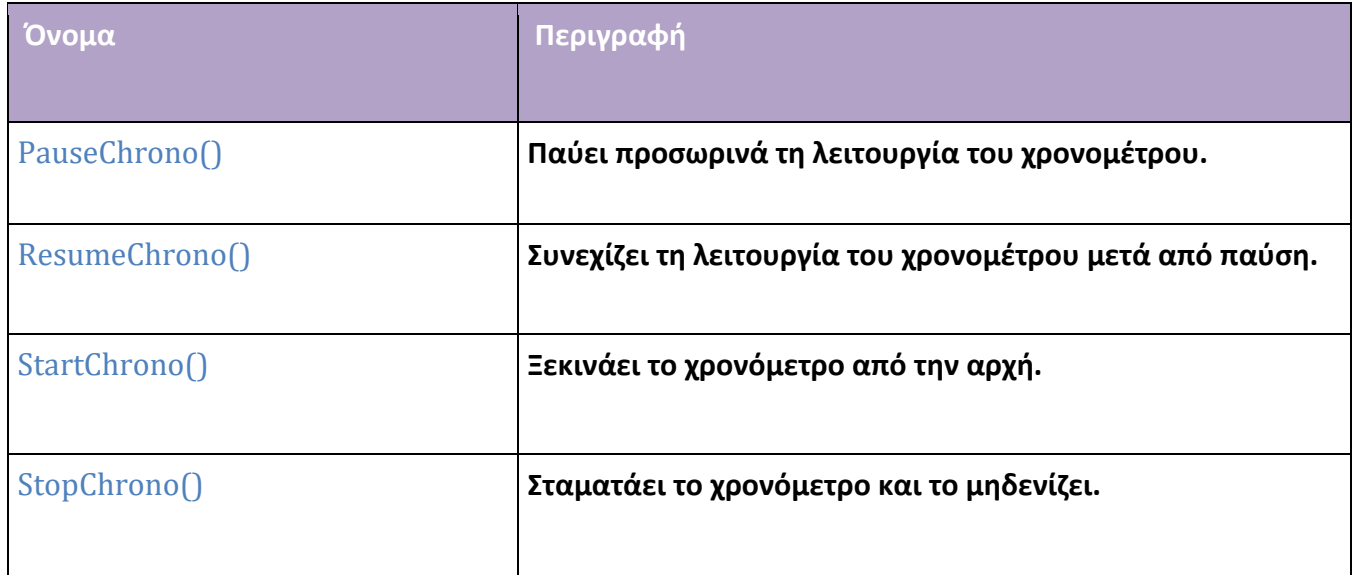

## <span id="page-28-0"></span>**PauseChrono**

**Παύει προσωρινά τη λειτουργία του χρονομέτρου.**

### **Σύνταξη:**

**VB :**

Public Sub PauseChrono()

### **Παράδειγμα:**

**XAML:** 

```
<zeus:Chronometer Name="chrono" StartTime="0:2:00" CriticalTime="00:00:20" 
                 TimeChanged="chrono_TimeChanged"
                 CriticalTimeReached="chrono_CriticalTimeReached"
                 TimeEnded="chrono_TimeEnded"/>
```
**VB:**

chrono.**PauseChrono()**

## <span id="page-29-0"></span>**ResumeChrono**

#### **Συνεχίζει τη λειτουργία του χρονομέτρου μετά από παύση.**

### **Σύνταξη:**

**VB :**

Public Sub ResumeChrono()

### **Παράδειγμα:**

**XAML:** 

```
<zeus:Chronometer Name="chrono" StartTime="0:2:00" CriticalTime="00:00:20" 
                 TimeChanged="chrono_TimeChanged"
                 CriticalTimeReached="chrono_CriticalTimeReached"
                 TimeEnded="chrono_TimeEnded"/>
```
**VB:**

chrono.**ResumeChrono()**

## <span id="page-30-0"></span>**StartChrono**

**Ξεκινάει το χρονόμετρο από την αρχή.**

#### **Σύνταξη:**

**VB :**

Public Sub StartChrono()

## **Παράδειγμα:**

**XAML:** 

```
<zeus:Chronometer Name="chrono" StartTime="0:2:00" CriticalTime="00:00:20" 
                 TimeChanged="chrono_TimeChanged"
                 CriticalTimeReached="chrono_CriticalTimeReached"
                 TimeEnded="chrono_TimeEnded"/>
```
**VB:**

chrono.**StartChrono()**

## <span id="page-31-0"></span>**StopChrono**

**Σταματάει το χρονόμετρο και το μηδενίζει.**

### **Σύνταξη:**

**VB :**

Public Sub StopChrono()

### **Παράδειγμα:**

**XAML:** 

```
<zeus:Chronometer Name="chrono" StartTime="0:2:00" CriticalTime="00:00:20" 
                 TimeChanged="chrono_TimeChanged"
                 CriticalTimeReached="chrono_CriticalTimeReached"
                 TimeEnded="chrono_TimeEnded"/>
```
**VB:**

chrono.**StopChrono()**

# <span id="page-32-0"></span>**TimeChangedEventArgs**

**Η κλάση περιέχει τα δεδομένα του RoutedEvent για την τρέχουσα ώρα**. Χρησιμοποιείται ένα αντικείμενο αυτής ως δεύτερη παράμετρος στους handlers για τα συμβάντα CriticalTimeReached και TimeChanged.

**Σύνταξη:**

**VB:**

Public Class TimeChangedEventArgs Inherits RoutedEventArgs

# <span id="page-33-0"></span>**Ιδιότητες**

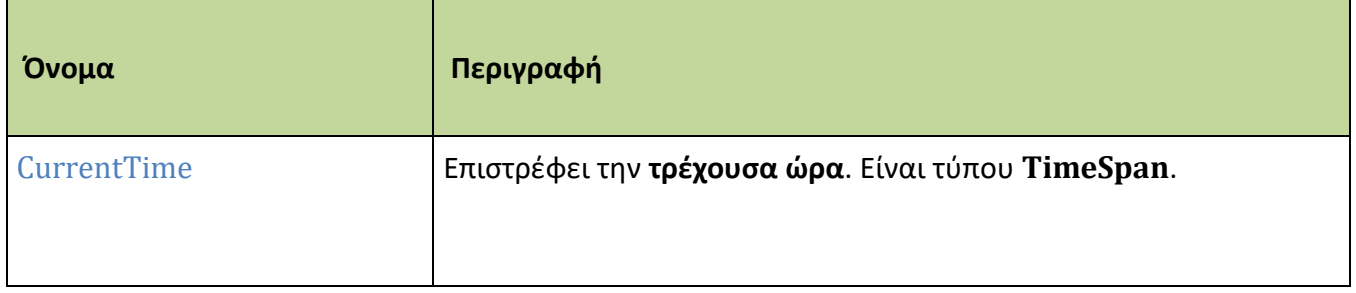

## <span id="page-34-0"></span>**CriticalTime**

Επιστρέφει την **τρέχουσα ώρα**. Είναι τύπου **TimeSpan**.

#### **Σύνταξη:**

**VB:**

Public Property CurrentTime As TimeSpan

#### **Τύπος: System.TimeSpan**

H default τιμή είναι TimeSpan(0, 0, 0).

#### **Dependency Property Information:**

**No dependency property.**

#### **Παράδειγμα:**

Στο επόμενο παράδειγμα, θέτουμε για το Chronometer, χρόνο εκκίνησης (StartTime) τα 2 λεπτά και κρίσιμο χρόνο (CriticalTime) τα 20 secs. Eπίσης, καθορίζουμε event handler για το συμβάν TimeChanged:

#### **XAML:**

```
<zeus:Chronometer Name="chrono" StartTime="0:2:00" CriticalTime="00:00:20" 
                 TimeChanged="chrono_TimeChanged" ... />
```
#### **VB:**

Imports Zeus.WPF.Controls.ChronoControls

...

'When the time changes. **Private Sub chrono\_TimeChanged**(sender As Object, **e As TimeChangedEventArgs**)

'Do something here. e.CurrentTime has the current time.

# **Τέλος Manual**